L'objectif est de monter de façon stable, un serveur Trackmania avec son controleur. Je vais prendre exemple de deux contrôleurs, **ManiaControl** et **Pyplanet**. Il ne faut en choisir qu'un seul !

L'ensemble des manipulations sont faites sous Debian.

Pour info, il vous faut obligatoirement une édition CLUB pour avoir un serveur.

## **Installation du serveur Trackmania**

Pour commencer, créez un dossier ou seront stockés toutes les données de serveur :

*#* **mkdir** -p /opt/server1/server

Allez dans le dossier et téléchargez la dernière version de serveur :

*#* **wget** http://files.v04.maniaplanet.com/server/TrackmaniaServer\_Latest.zip

Décompressez l'archive et supprimez l'archive

```
# unzip TrackmaniaServer_Latest.zip && rm TrackmaniaServer_Latest.zip
```
Copiez le fichier suivant :

*#* **cp** UserData/Config/dedicated\_cfg.default.txt UserData/Config/dedicated\_cfg.txt

et il va falloir impérativement le modifier. Premièrement, dans la catégorie **authorization\_levels**, il faut remplacer les trois valeurs **password**. Mettez un mot de passe aléatoire.

Ensuite, il va falloir lui fournir les identifiants de la plateforme de Nadeo. Connectez-vous sur <https://www.trackmania.com/player/dedicated-servers>, entrez un login de serveur, cliquez sur **Submit**. Il devrait vous retourner un mot de passe.

Ce nom de serveur et ce mot de passe, il va falloir les mettre respectivement comme **login** et **password** de la section **masterserver\_account**.

Si vous avez plusieurs serveurs sur la même machine, il faudra changer les options **server\_port** et **xmlrpc\_port**

Pour le reste, je vous laisse jeter un œil aux options si il y a en a qui vous intéressent.

Ensuite, copiez la configuration des cartes :

*#* **cp** UserData/Maps/MatchSettings/example.txt UserData/Maps/MatchSettings/tracklist.txt

Puis modifiez-le. Par défaut, il vous configure les 5 premières maps de la saison actuelle mais les fichiers de maps ne sont pas présentes dans votre serveur.

Je vous invite donc à aller sur <https://trackmania.exchange/> et de trouver une map qui vous plait, et de la télécharger sur le serveur, et donc d'ajuster la configuration de votre fichier **tracklist.txt**

Maintenant on va créer un service systemd permettant de lancer un ou plusieurs serveurs Trackmania. Pour cela il faut créer le fichier suivant :

[/etc/systemd/system/trackmania@.service](https://wiki.virtit.fr/doku.php/kb:linux:generalites:installer_serveur_trackmania_avec_controleur?do=export_code&codeblock=5)

```
[Unit]
Description=Trackmania 2020 %i Server
After=syslog.target
After=network.target
[Service]
Type=simple
WorkingDirectory=/opt/%i/server
SyslogIdentifier=tm2020-%i
ExecStart=/opt/%i/server/TrackmaniaServer /title=Trackmania
/game_Settings=Matchsettings/tracklist.txt
/dedicated_cfg=dedicated_cfg.txt /nodaemon
Restart=always
[Install]
WantedBy=multi-user.target
```
et pour lancer votre serveur, faite :

*#* systemctl start trackmania@server1

Si vous avez un firewall, il vous faudra autoriser uniquement le port **server\_port** configuré en TCP et UDP. Il n'est pas recommandé d'ouvrir le port XMLRPC.

Et pour finir, il va falloir l'ajouter dans le jeu. Dans votre CLUB (créez en un si vous en avez pas), cliquez sur le **+** puis **Salon** puis **Utilisez votre serveur**. Mettez un nom, et sélectionnez dans la liste le login de serveur que vous venez d'utiliser.

Et voila, vous devriez pouvoir vous connecter a votre serveur.

## **Installation du contrôleur ManiaControl**

On va commencer par installer les packets nécessaires :

```
# apt install mariadb-server php-cli php-mysql php-curl php-xmlrpc php-zip
php-mbstring php-xml
```
Ensuite, il faut créer la base de données :

*#* mysql -e "CREATE DATABASE mc1 CHARACTER SET utf8mb4 COLLATE utf8mb4\_unicode\_ci;"

puis créer l'utilisateur :

```
# mysql -e "GRANT ALL PRIVILEGES ON mc1.* TO 'mc1'@'localhost' IDENTIFIED BY
'password';"
```
Ensuite on va créer le dossier ManiaControl pour le serveur 1 :

```
# mkdir /opt/server1/controller
```
Il faut ensuite télécharger la dernière version de Maniacontrol depuis mon dépot et l'extraire. Entrez dans le dossier précédemment créé et tapez la commande suivante et nom de fichier :

**wget** https://git.virtit.fr/beu/TrackManiaControl/archive/master.zip -O ManiaControl.zip && **unzip** ManiaControl.zip && **rm** ManiaControl.zip

Ensuite copiez le fichier de configuration d'exemple :

```
# cp configs/server.default.xml configs/server.xml
```
Ensuite, il faut modifier la configuration du contrôleur dans le fichier **pyplanet/settings/base.py**.

Parmi les options, il faut :

- Dans la section **server**, remplacer le port par celui du **XMLRPC**
- Dans la section **server**, remplacer le pass par le mot de passe du compte **SuperAdmin**
- Dans la section **database**, remplacer les valeurs par celle que vous avez créé plus tot
- Dans la section **masteradmins**, remplacer la valeur par celle de votre ID UPLAY. Il est affiché dans les logs du serveur quand vous vous y connectez.

Ensuite, on va créer le service systemd pour Maniacontrol :

## [/etc/systemd/system/maniacontrol@.service](https://wiki.virtit.fr/doku.php/kb:linux:generalites:installer_serveur_trackmania_avec_controleur?do=export_code&codeblock=13)

```
[Unit]
Description=Maniacontrol %i Controller
After=syslog.target
After=network.target
After=trackmania@%i.service
[Service]
Type=simple
WorkingDirectory=/opt/%i/controller
SyslogIdentifier=mc-%i
ExecStart=php /opt/%i/controller/ManiaControl.php
Restart=always
```

```
[Install]
WantedBy=multi-user.target
```
Et pour finir, lancez Maniacontrol :

```
# systemctl start maniacontrol@server1
```
## **Installation du contrôleur Pyplanet**

Pour commencer on va installer les packets necessaires :

*#* apt **install** mariadb-server virtualenv python3-pip

Ensuite, il faut créer la base de données :

```
# mysql -e "CREATE DATABASE pyplanet1 CHARACTER SET utf8mb4 COLLATE
utf8mb4_unicode_ci;"
```
puis créer l'utilisateur :

```
# mysql -e "GRANT ALL PRIVILEGES ON pyplanet1.* TO 'pyplanet1'@'localhost'
IDENTIFIED BY 'password';"
```
Ensuite on va créer le dossier de pyplanet pour le serveur 1 :

```
# mkdir /opt/server1/controller
```
Ensuite il faut aller dans ce dossier, et créer l'environnement dédié :

*#* virtualenv --python python3.7 ./**env**

Ensuite, et à chaque fois que vous voudrez modifier cet environnement, il faudra le charger en tapant

*#* source ./env/bin/activate

Ensuite, il faut installer pyplanet :

(**env**) *# pip install pyplanet --upgrade*

Ensuite on crée le contrôleur :

(**env**) *# pyplanet init\_project pyp*

Ensuite, il faut modifier la configuration du controleur dans le fichier **controller/settings/base.py**.

:

Parmi les options, il faut :

- **OWNERS** : remplacer la valeur par celle de votre ID UPLAY. Il est affiché dans les logs du serveur quand vous vous y connectez.
- **DATABASES** : Il faudra remplacer le **NAME** par le nom de la database, et dans les **OPTIONS** le nom d'utilisateur et le mot de passe.
- **DEDICATED** : Ajuster le port pour le **XMLRPC** et le mot de passe du compte **SuperAdmin**
- **MAP\_MATCHSETTINGS** : y mettre la valeur **tracklist.txt**

Ensuite, on va créer le service systemd pour pyplanet :

[/etc/systemd/system/pyplanet@.service](https://wiki.virtit.fr/doku.php/kb:linux:generalites:installer_serveur_trackmania_avec_controleur?do=export_code&codeblock=23)

```
[Unit]
Description=PyPlanet %i Controller
After=syslog.target
After=network.target
After=trackmania@%i.service
```

```
[Service]
Type=simple
```

```
WorkingDirectory=/opt/%i/controller
SyslogIdentifier=pyplanet-%i
ExecStart=/opt/%i/controller/env/bin/python
/opt/%i/controller/pyp/manage.py start
Restart=always
```

```
[Install]
WantedBy=multi-user.target
```
Et pour finir, lancer pyplanet :

```
# systemctl start pyplanet@server1
```
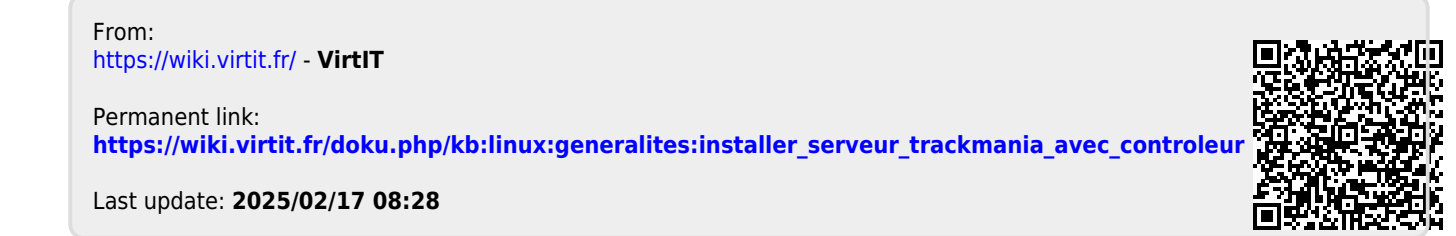